## Delete Table

2706 GstarCAD MY /KW December 2, 2021 [Workflow](https://kb.gstarcad.com.my/category/workflow/118/) 0 887

This function can delete the table you selected.

**Menu** : Express>Table Tools>Delete Table

**Command Entry** : BGSC

## **Operation steps**:

- 1. Start the command.
- 2. Specify the table for delete.

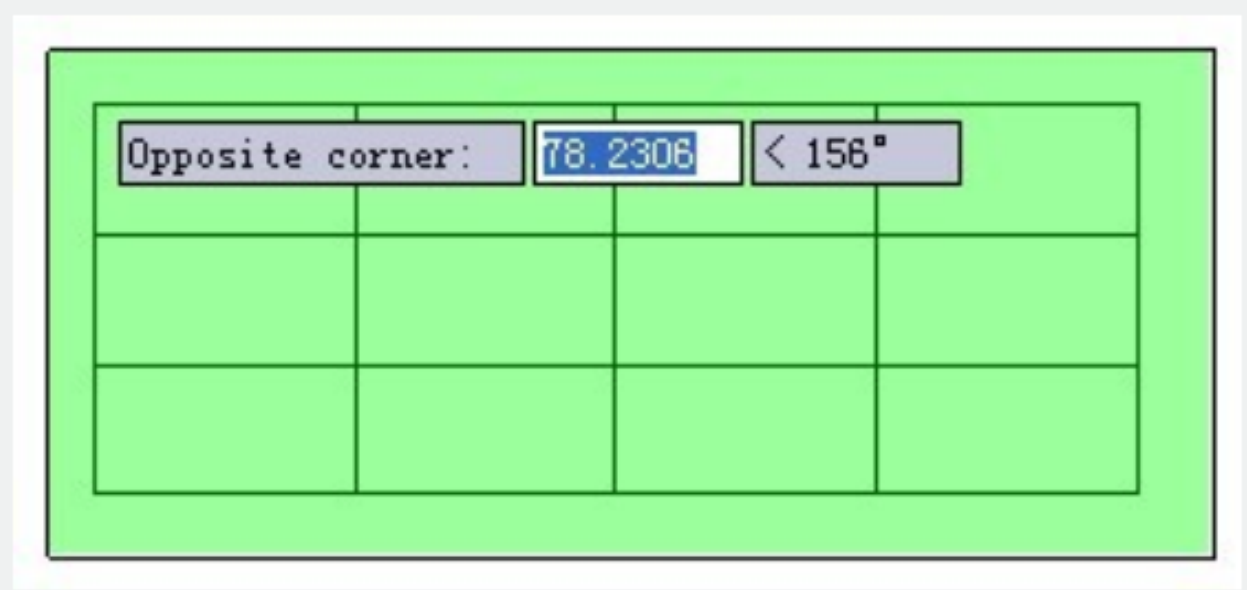

3.Enter to finish deleting.

Online URL: <https://kb.gstarcad.com.my/article/delete-table-2706.html>